# Praktikum 2

VIRTUALISEERIMINE JA VIRTUAALMASINAD

### Virtuaalmasin

#### **Virutaalmasin on füüsilise arvuti tarkvaraline realisatsioon.**

Virutaalmasina komponentidel ei ole üks-ühele seost riistvarakomponentidega, millel virtuaalmasin jookseb.

**Protsessi virtuaalmasin** – ühe protsessi jaoks mõeldud virtuaalmasin.

**Süsteemi virtuaalmasin** – emuleerib tervet arvutisüsteemi, võimaldab käivitada operatsioonisüsteeme

#### Virtuaalmasina plussid

- Mitu operatsioonisüsteemi korraga ühes masinas
- Virtualiseerida saab reaalsest erinevat riistvara
- Varundus, tõrkekindlus, operatsioonisüsteemide kolimine.
- Tervet seadistatud arvutisüsteemi (virtualiseeritud riistvara + seadistatud tarkvara) saab kohelda kui lihtsaid faile

### Hüperviisor

**Hüperviisor** (hypervisor) – tarkvara, mis võimaldab virtuaalmasina tööd ja haldamist.

◦ Võib töötada nii operatsioonisüsteemi sees (**hosted Virtual Machine**) kui otse riistvaral (**native Virtual Machine**)

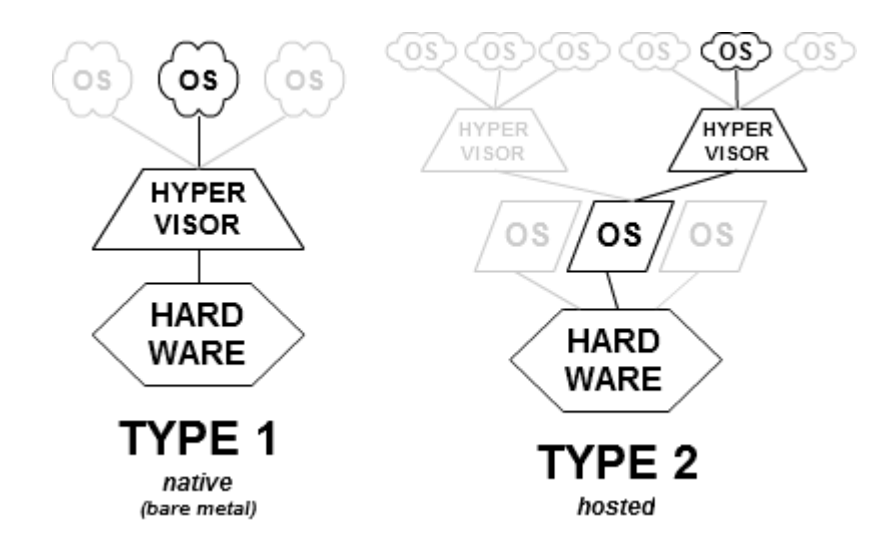

### Näiteid hüperviisoritest

Levinumad hüperviisorid:

- [Oracel VirtualBox](http://www.virtualbox.org/)
- [Hyper-V server](http://www.microsoft.com/hyper-v-server/en/us/default.aspx)
- [Vmware Workstation](http://downloads.vmware.com/d/details/wkst_711_win/ZGolYmRwcGViZHcqdA==)
- [KVM](http://www.linux-kvm.org/page/Main_Page)

Pikk võrdlustabel:

◦ [http://en.wikipedia.org/wiki/Comparison\\_of\\_platform\\_virtual\\_machines](http://en.wikipedia.org/wiki/Comparison_of_platform_virtual_machines)

### Hüperviisor: Oracle VirtualBox

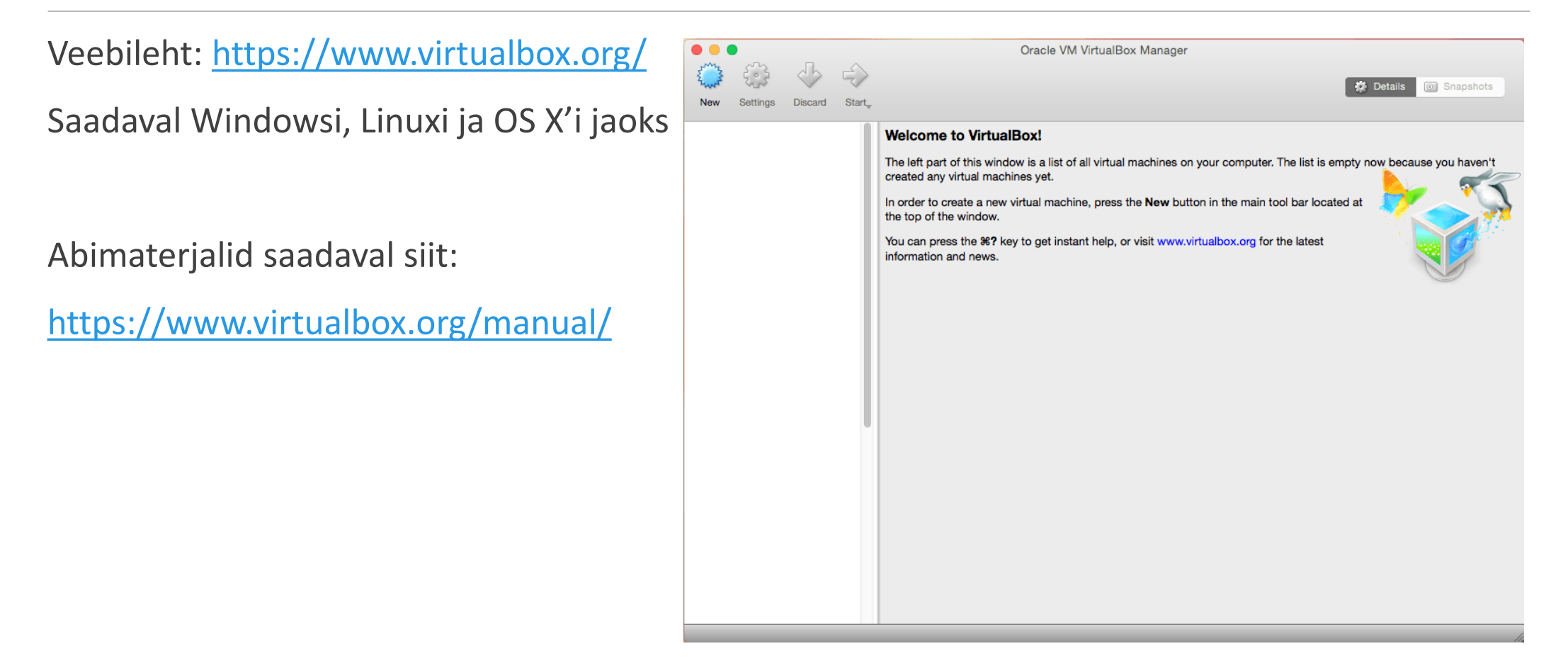

# Oracle VirtualBox'i nõuded

#### **Nõuded arvutile:**

x86 arhitektuuri (soovitavalt x86\_64 koos VT-x või AMD-V võimekusega) toetav CPU Piisav hulk mälu peremeesoperatsioonisüsteemi + külalisoperatsioonisüsteemi(de) jaoks Piisav hulk kettaruumi virtuaalmasinate salvestamiseks

Toetatavad peremeesoperatsioonisüsteemid:

<https://www.virtualbox.org/manual/ch01.html#hostossupport>

Toetatavad külalisoperatsioonisüsteemid:

[https://www.virtualbox.org/wiki/Guest\\_OSes](https://www.virtualbox.org/wiki/Guest_OSes)

# Oracle VirtualBox'i kasutamine praktikumis

Virtuaalmasinate salvestuskataloog: D:\VMs

Virtuaalmasinate nimekuju: praktikum[nr]\_[OS nimi]\_[Eesnimi]\_[Perenimi]

Külalisoperatsioonisüsteemide paigaldusmeedia: D:\ISO

Virtuaalmasina loomise lühikest õpetust loe siit:

[http://www.cs.tlu.ee/IFI7206/virtuaalmasina\\_lyhike\\_seadistusopetus.pdf](http://www.cs.tlu.ee/IFI7206/virtuaalmasina_lyhike_seadistusopetus.pdf)

# Virtuaalmasina ja selle peremeesmasina vahel failide liigutamine

Ametlik juhend:<https://www.virtualbox.org/manual/ch04.html#sharedfolders>

Failide liigutamine toimub jagatud kataloogide kaudu.

**NB!** VirtualBox Guest Additions peab olema paigaldatud

Jagatud kataloogi tekitamiseks: *Devices – Shared Folders – Shared Folders Settings – Add New*  Linux külalisoperatsioonisüsteemis ühendatakse jagatud kataloog vaikimis: **/media/sf\_[jaosenimi]** Selleks, et kasutaja saaks seda kataloogi lugeda/kirjutada peab ta kuuluma gruppi "vboxsf"

Kasutaja lisamine gruppi: *sudo usermod –G [grupinimi] [kasutajanimi]*

Kui jagatud kataloog seadistati automaatselt külgemonteeritavaks, siis toimub see peale taaskäivitust. Jagatud kataloogi käsitsi külgemonteerimiseks: *sudo mount -t vboxsf [jaosenimi] [monteerimispunkt]*

# Hetketõmmise loomine

Hetketõmmis salvestab virtuaalmasina seisundi tõmmise loomise hetkel.

Hetketõmmist saab luua töötavast virtuaalmasinast.

Hetketõmmis on mugav töövahend virtuaalmasina seisundi salvestamiseks enne oluliste ja potentsiaalselt ohtlike muudatuste tegemist.

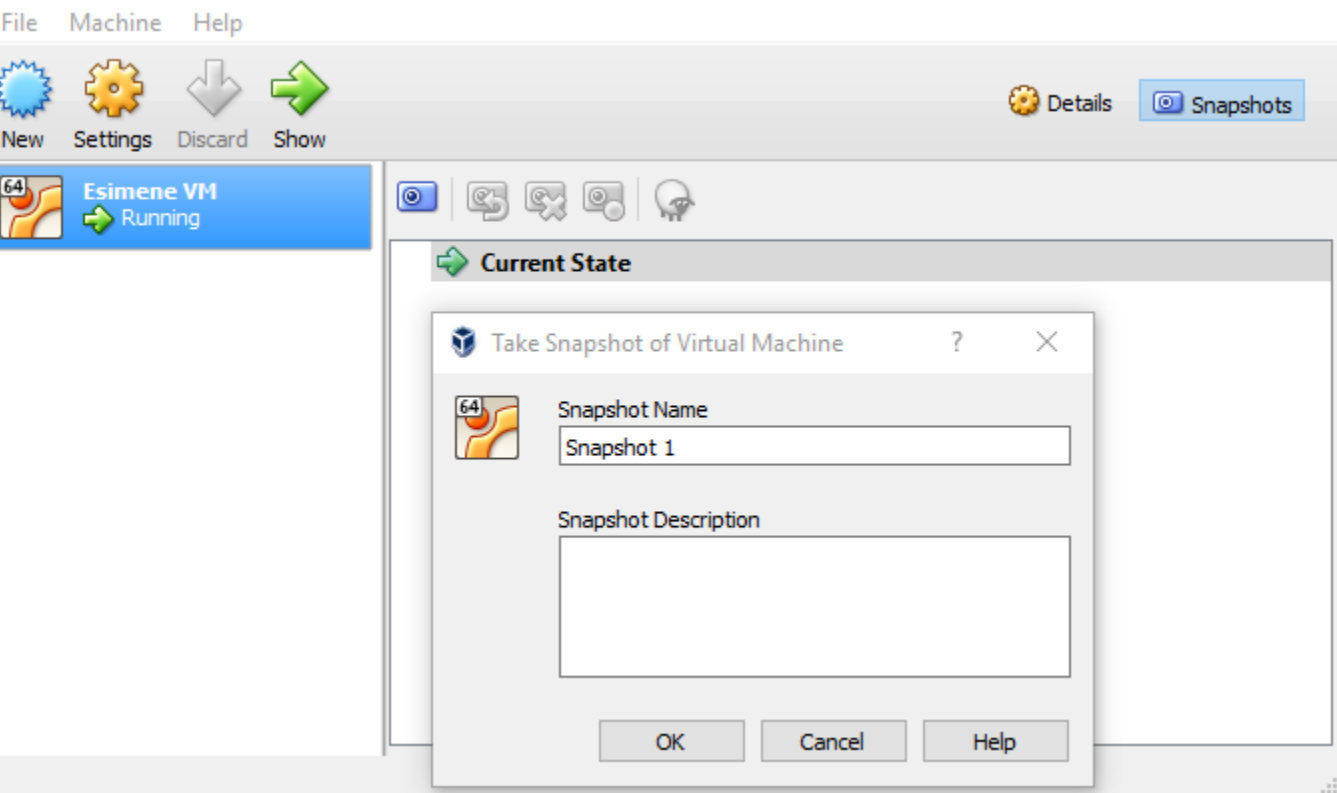

### Hetketõmmise taastamine

Tehtud hetketõmmisest saab virtuaalmasina seisundi taastada, kui virtuaalmasin on välja lülitatud.

Taastamisel pakutakse vaikimis võimalust teha uus hetketõmmis enne masina taastamist valitud hetketõmmisest.

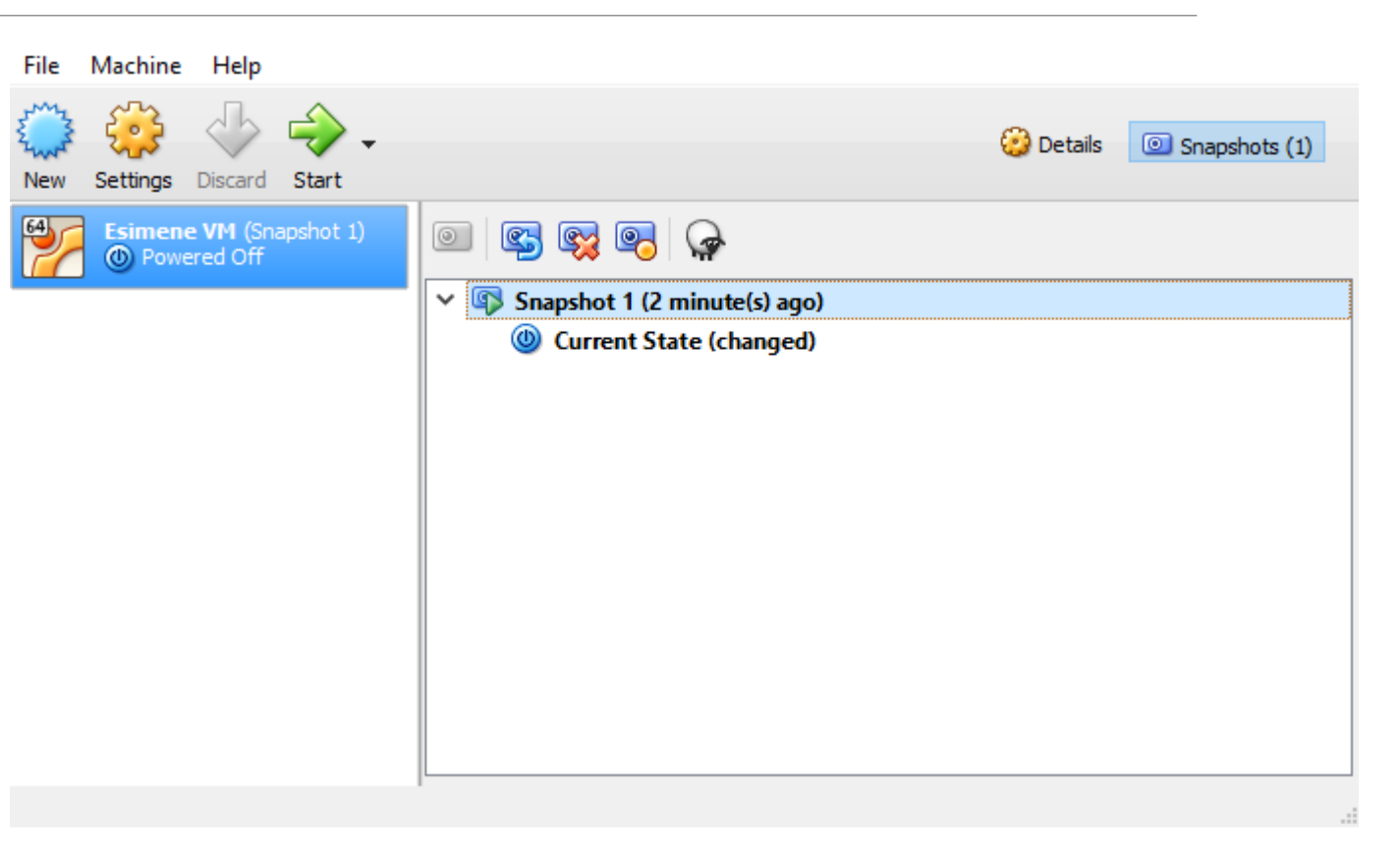

# Virtuaalmasina import ja eksport

Virtuaalmasinaid saab liigutada peremeesmasinate vahel, samuti erinevate hüperviisorite vahel.

Virtuaalmasina liigutamiseks teise masinasse ning praegusest erineva hüperviisori peale tuleb see eksportida sobivasse vormingusse.

Üks enimlevinuid vorminguid on: Open Virtualization Format

[https://en.wikipedia.org/wiki/Open\\_Virtualization\\_Format](https://en.wikipedia.org/wiki/Open_Virtualization_Format)